## ALT-Assembly Language Tutorial

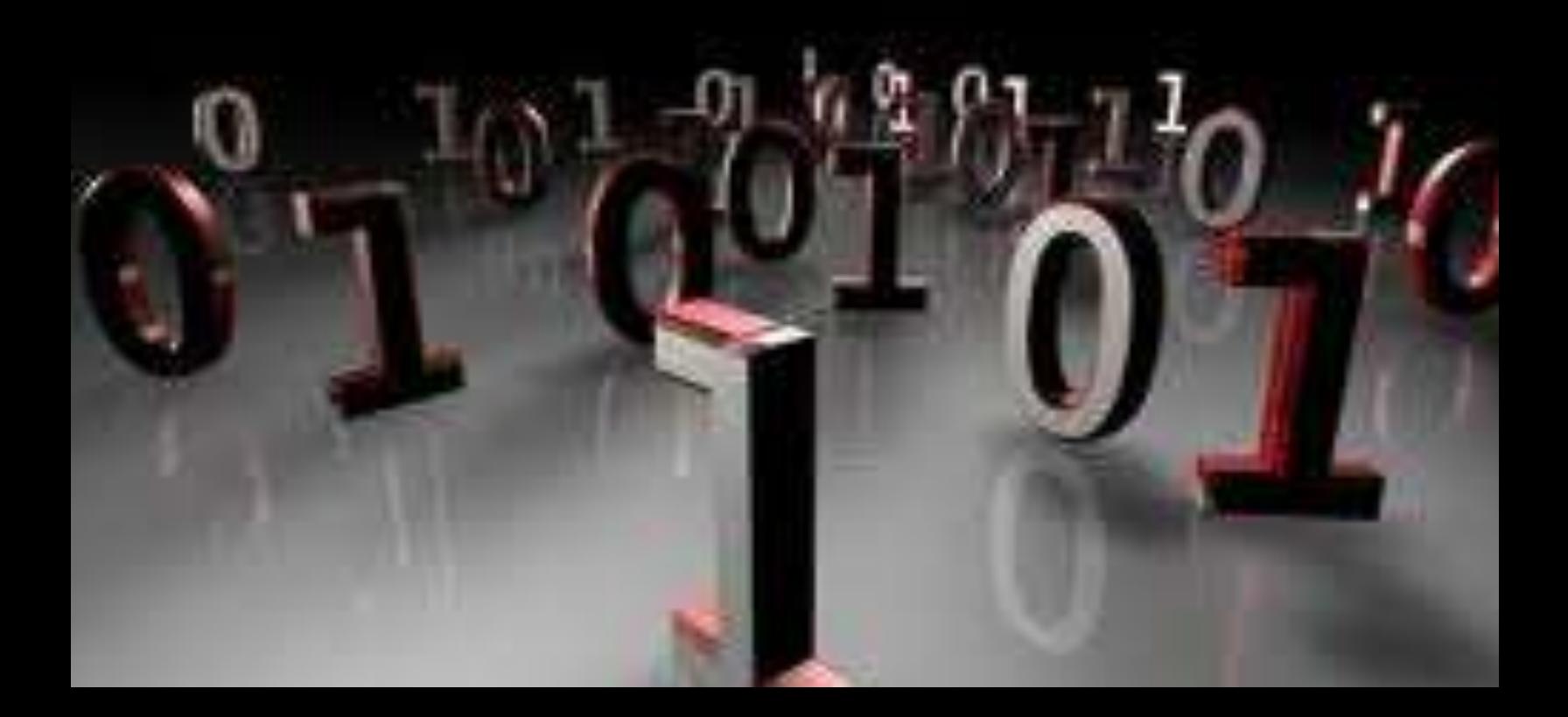

## ASSEMBLY LANGUAGE TUTORIAL

*Let's Learn in New Look*

# SHAIK BILALAHMED

## **ABOUT THE TUTORIAL**

## Assembly Programming Tutorial

Assembly language is a low-level programming language for a computer, or other programmable device specific to a particular computer architecture in contrast to most highlevel programming languages, which are generally portable across multiple systems. Assembly language is converted into executable machine code by a utility program referred to as an assembler like NASM, MASM etc.

## Audience

This tutorial has been designed for software programmers with a need to understand the Assembly programming language starting from scratch. This tutorial will give you enough understanding on Assembly programming language from where you can take yourself at higher level of expertise.

## **Prerequisites**

Before proceeding with this tutorial you should have a basic understanding of Computer Programming terminologies. A basic understanding of any of the programming languages will help you in understanding the Assembly programming concepts and move fast on the learning track.

## Copyright & Disclaimer Notice

All the content and graphics on this tutorial are the property of Bilal Ahmed Shaik. Any content from Bilal Ahmed Shaik or this tutorial may not be redistributed or reproduced in any way, shape, or form without the written permission of Bilal Ahmed Shaik. Failure to do so is a violation of copyright laws.

This tutorial may contain inaccuracies or errors and Bilal Ahmed Shaik provides no guarantee regarding the accuracy of the site or its contents including this tutorial. If you discover that the Bilal Ahmed Shaik or this tutorial content contains some errors, please contact us at shaikbilalahmed@sify.com

## Table of Content

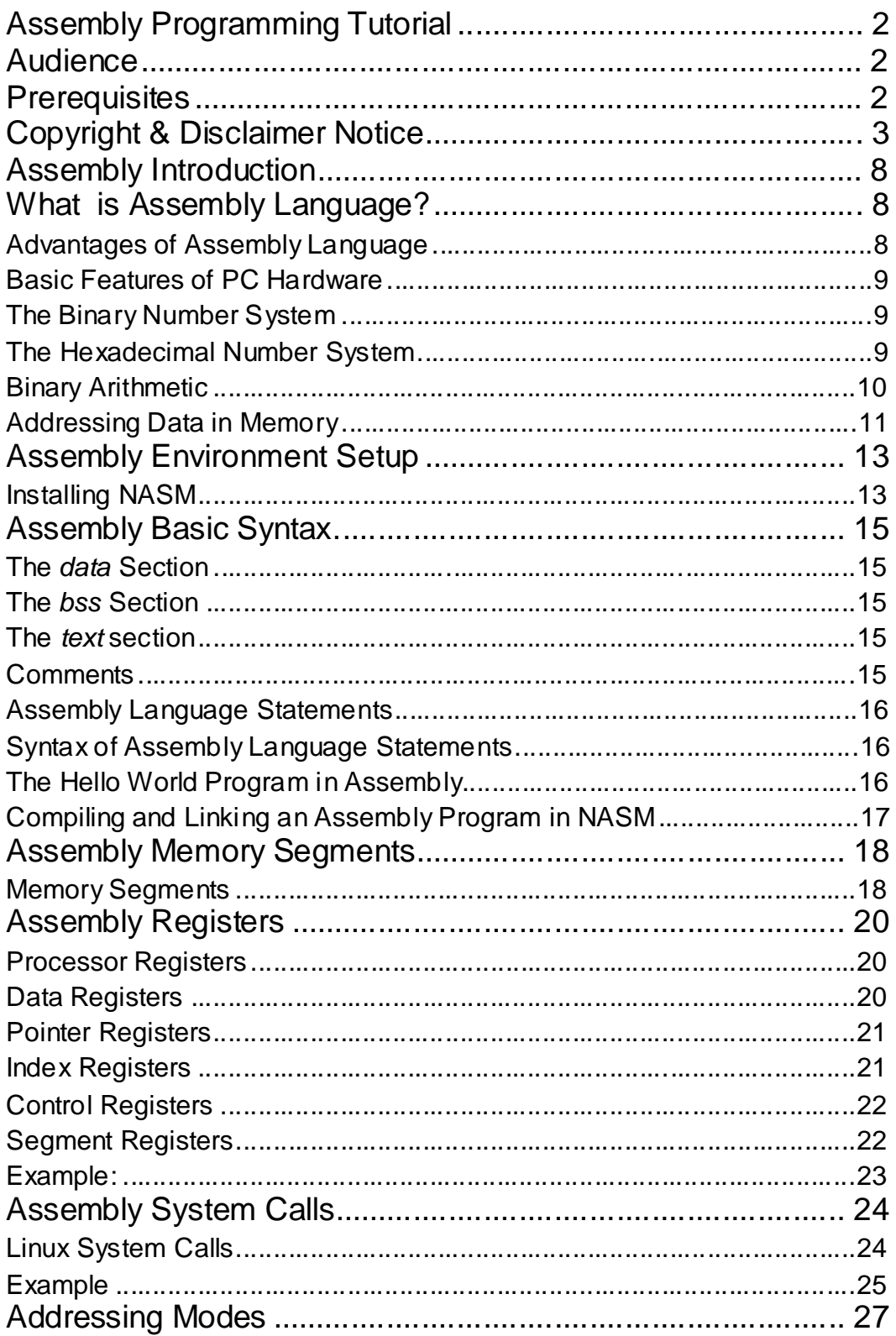

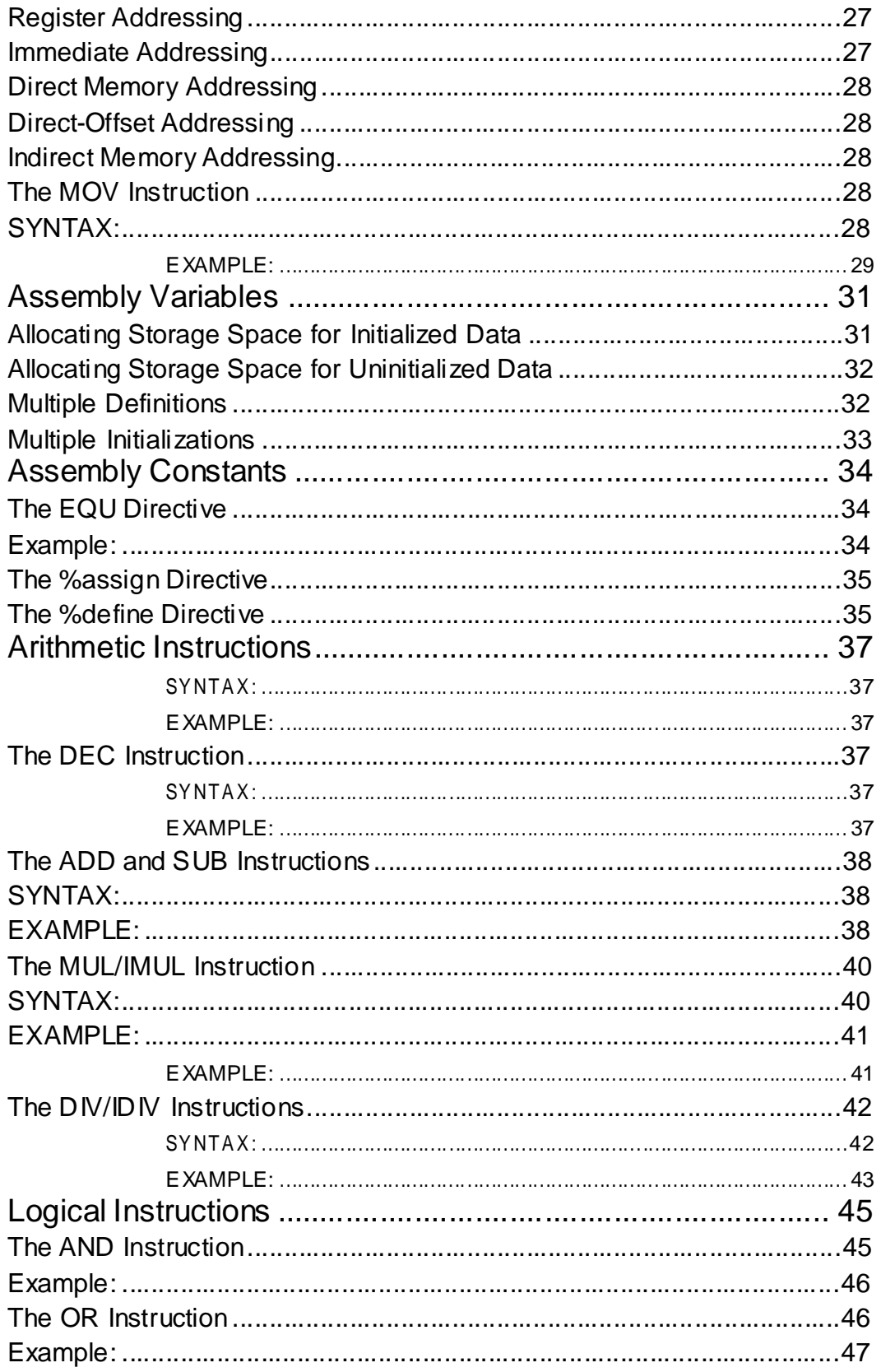

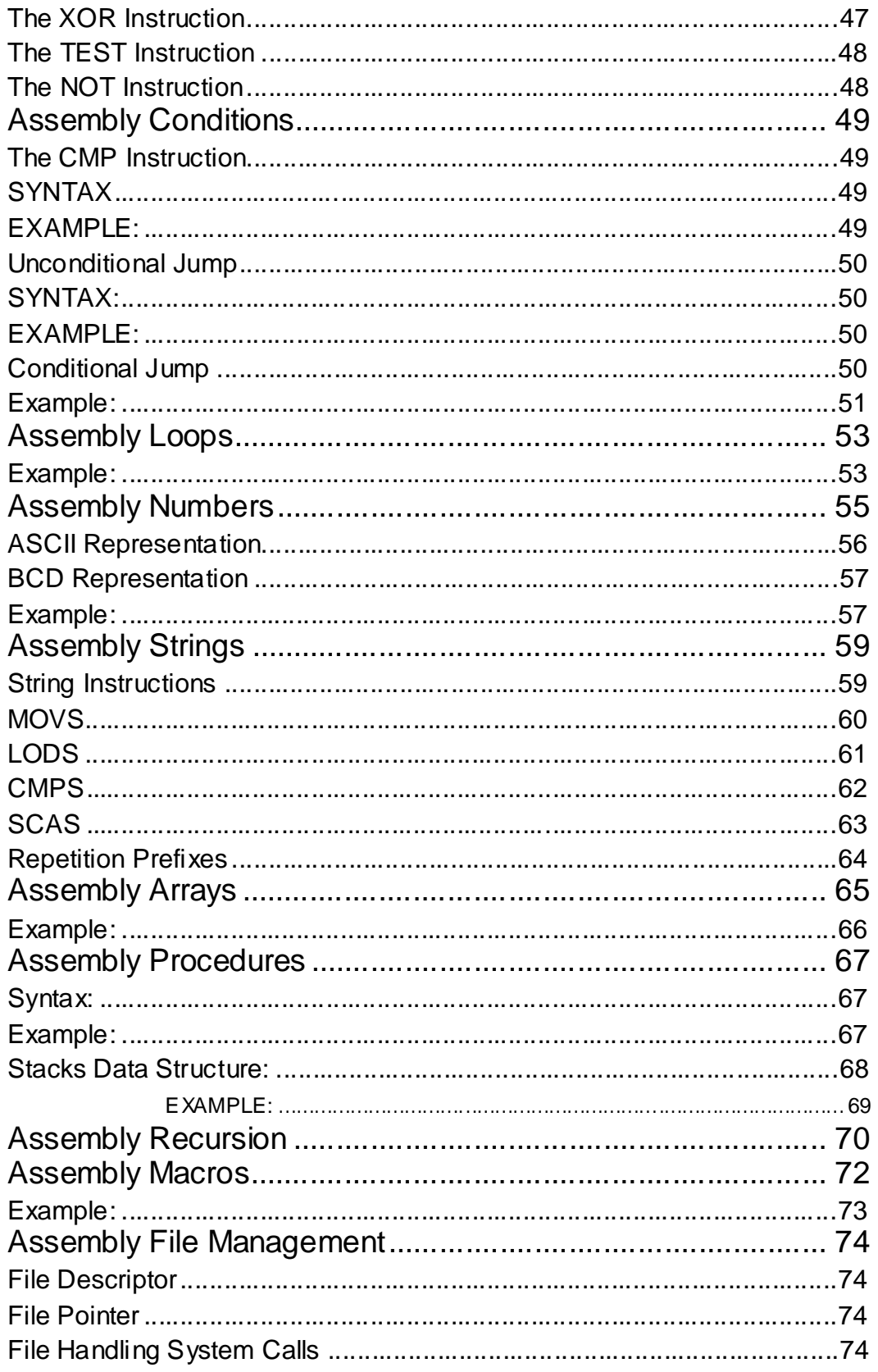

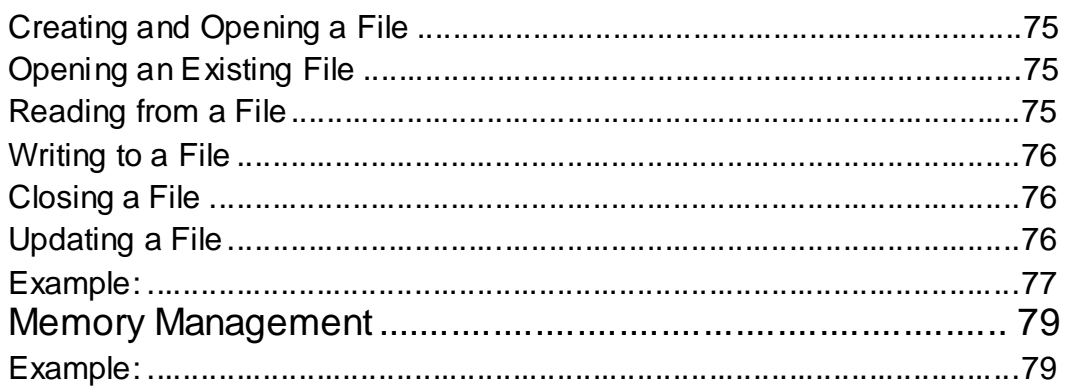

# CHAPTER 1

## Assembly Introduction

## What is Assembly Language?

ach personal computer has a microprocessor that manages the computer's arithmetical, logical and

control activities.

Each family of processors has its own set of instructions for handling various operations like getting input from keyboard, displaying information on screen and performing various other jobs. These set of instructions are called 'machine language instruction'.

Processor understands only machine language instructions which are strings of 1s and 0s. However machine language is too obscure and complex for using in software development. So the low level assembly language is designed for a specific family of processors that represents various instructions in symbolic code and a more understandable form.

## Advantages of Assembly Language

An understanding of assembly language provides knowledge of:

- Interface of programs with OS, processor and BIOS;
- Representation of data in memory and other external devices;
- How processor accesses and executes instruction;
- How instructions accesses and process data;
- How a program access external devices.

Other advantages of using assembly language are:

- **It requires less memory and execution time;**
- It allows hardware-specific complex jobs in an easier way;
- It is suitable for time-critical jobs;

 $\bullet$  It is most suitable for writing interrupt service routines and other memory resident programs.

## Basic Features of PC Hardware

The main intemal hardware of a PC consists of the processor, memory and the registers. The registers are processor components that hold data and address. To execute a program the system copies it from the external device into the internal memory. The processor executes the program instructions.

The fundamental unit of computer storage is a bit; it could be on (1) or off (0). A group of nine related bits makes a byte. Eight bits are used for data and the last one is used for parity. According to the rule of parity, number of bits that are on (1) in each byte should always be odd.

So the parity bit is used to make the number of bits in a byte odd. If the parity is even, the system assumes that there had been a parity error (though rare) which might have caused due to hardware fault or electrical disturbance.

The processor supports the following data sizes:

- Word: a 2-byte data item
- Doubleword: a 4-byte (32 bit) data item
- Quadword: an 8-byte (64 bit) data item
- Paragraph: a 16-byte (128 bit) area
- Kilobyte: 1024 bytes
- Megabyte: 1,048,576 bytes

## The Binary Number System

Every number system uses positional notation i.e., each position in which a digit is written has a different positional value. Each position is power of the base, which is 2 for binary number system, and these powers begin at 0 and increase by 1.

The following table shows the positional values for an 8-bit binary number, where all bits are set on.

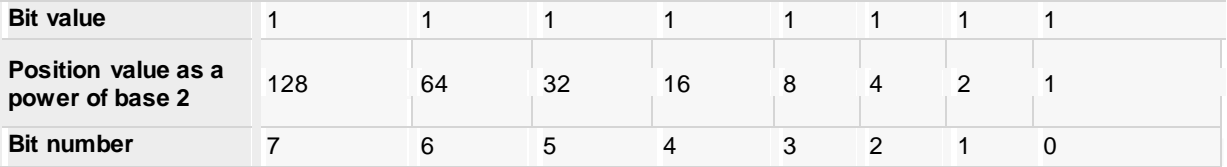

The value of a binary number is based on the presence of 1 bits and their positional value. So the value of the given binary number is:  $1 + 2 + 4 + 8 + 16 + 32 + 64 + 128 = 255$ , which is same as  $2^8 - 1$ .

### The Hexadecimal Number System

Hexadecimal number system uses base 16. The digits range from 0 to 15. By convention, the letters A through F is used to represent the hexadecimal digits corresponding to decimal values 10 through 15.

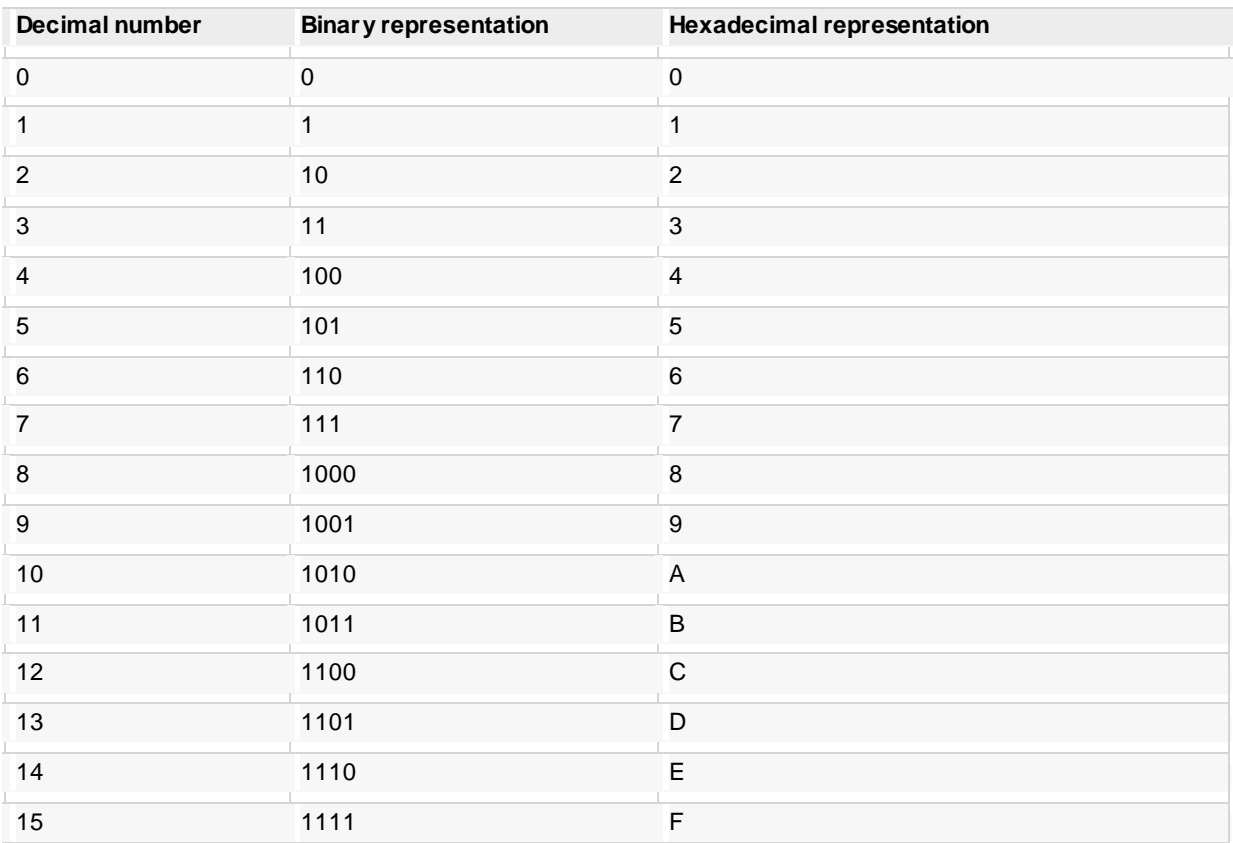

Main use of hexadecimal numbers in computing is for abbreviating lengthy binary representations. Basically hexadecimal number system represents a binary data by dividing each byte in half and expressing the value of each half-byte. The following table provides the decimal, binary and hexadecimal equivalents:

To convert a binary number to its hexadecimal equivalent, break it into groups of 4 consecutive groups each, starting from the right, and write those groups over the corresponding digits of the hexadecimal number.

**Example**: Binary number 1000 1100 1101 0001 is equivalent to hexadecimal - 8CD1

To convert a hexadecimal number to binary just write each hexadecimal digit into its 4-digit binary equivalent.

**Example**: Hexadecimal number FAD8 is equivalent to binary - 1111 1010 1101 1000

## Binary Arithmetic

The following table illustrates four simple rules for binary addition:

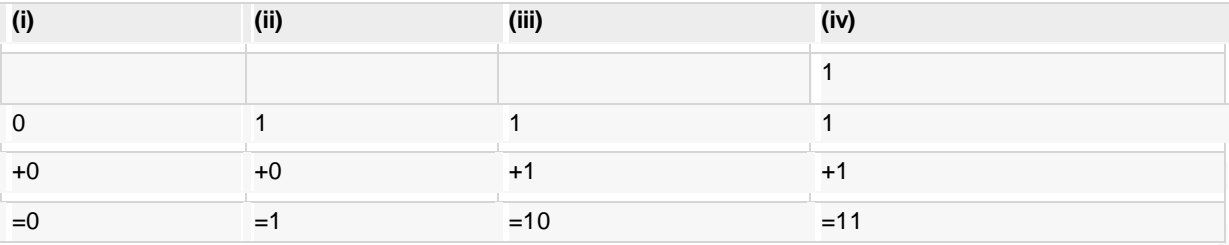

Rules (iii) and (iv) shows a carry of a 1-bit into the next left position.

#### **Example:**

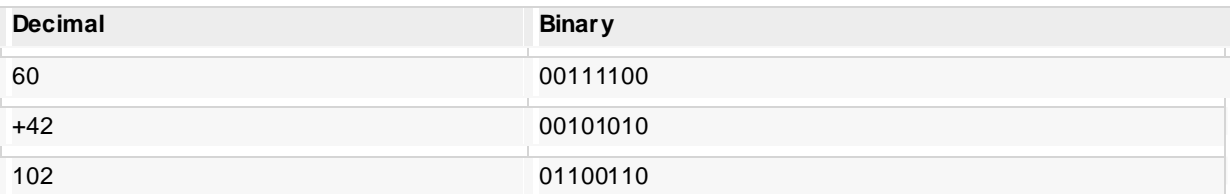

A negative binary value is expressed in **two's complement notation**. According to this rule, to convert a binary number to its negative value is to *reverse its bit values and add 1*.

#### **Example:**

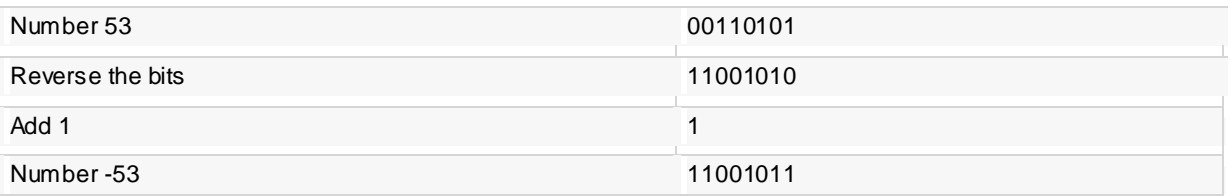

To subtract one value from another, *convert the number being subtracted to two's complement format and add the numbers*.

#### **Example:** Subtract 42 from 53

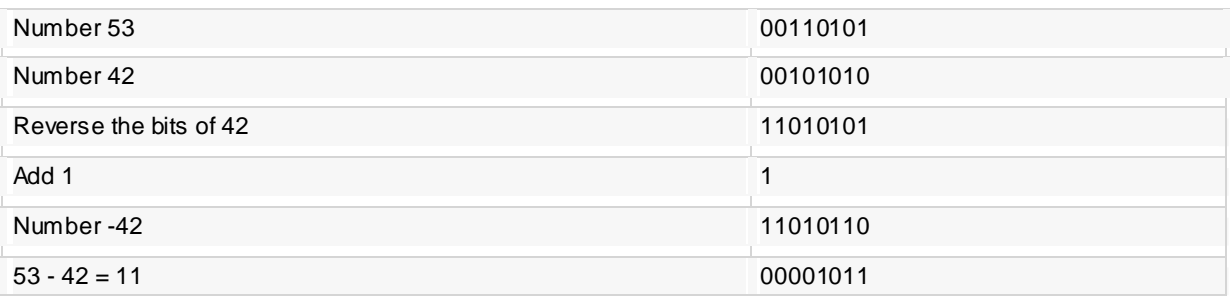

Overflow of the last 1 bit is lost.

## Addressing Data in Memory

The process through which the processor controls the execution of instructions is referred as the fetch-decodeexecute cycle, or the execution cycle. It consists of three continuous steps:

- Fetching the instruction from memory
- Decoding or identifying the instruction
- Executing the instruction

The processor may access one or more bytes of memory at a time. Let us consider a hexadecimal number 0725H. This number will require two bytes of memory. The high-order byte or most significant byte is 07 and the low order byte is 25.

The processor stores data in reverse-byte sequence i.e., the low-order byte is stored in low memory address and high-order byte in high memory address. So if processor brings the value 0725H from register to memory, it will transfer 25 first to the lower memory address and 07 to the next memory address.

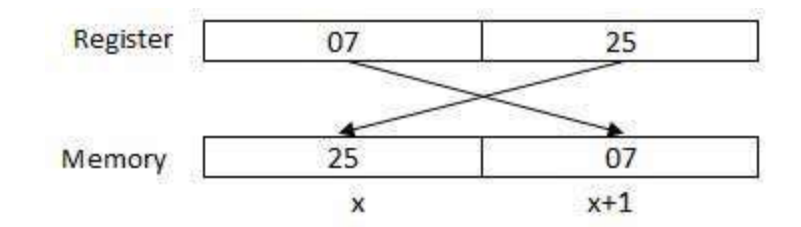

#### x: memory address

When the processor gets the numeric data from memory to register, it again reverses the bytes. There are two kinds of memory addresses:

- An absolute address a direct reference of specific location.
- The segment address (or offset) starting address of a memory segment with the offset value

# CHAPTER 2

## Assembly Environment Setup

ssembly language is dependent upon the instruction set and the architecture of the processor. In this

tutorial, we focus on Intel 32 processors like Pentium. To follow this tutorial, you will need:

- An IBM PC or any equivalent compatible computer
- A copy of Linux operating system
- A copy of NASM assembler program

There are many good assembler programs, like:

- Microsoft Assembler (MASM)
- Borland Turbo Assembler (TASM)
- The GNU assembler (GAS)

We will use the NASM assembler, as it is:

- Free. You can download it from various web sources.
- Well documented and you will get lots of information on net.
- Could be used on both Linux and Windows

#### Installing NASM

If you select "Development Tools" while installed Linux, you may NASM installed along with the Linux operating system and you do not need to download and install it separately. For checking whether you already have NASM installed, take the following steps:

- Open a Linux terminal.
- Type *whereis nasm* and press ENTER.
- If it is already installed then a line like, *nasm: /usr/bin/nasm* appears. Otherwise, you will see just*nasm:*, then you need to install NASM.

To install NASM take the following steps:

- Check The netwide [assembler](http://www.nasm.us/) (NASM) website for the latest version.
- Download the Linux source archive nasm-X.XX. ta .gz, where X.XX is the NASM version number in the archive.
- Unpack the archive into a directory, which creates a subdirectory nasm-X. XX.
- cd to *nasm-X. XX* and type *./configure* . This shell script will find the best C compiler to use and set up Makefiles accordingly.
- Type *make* to build the nasm and ndisasm binaries.
- Type *make install* to install nasm and ndisasm in /usr/local/bin and to install the man pages.

This should install NASM on your system. Alternatively, you can use an RPM distribution for the Fedora Linux. This version is simpler to install, just double-click the RPM file.

# CHAPTER 3

## Assembly Basic Syntax

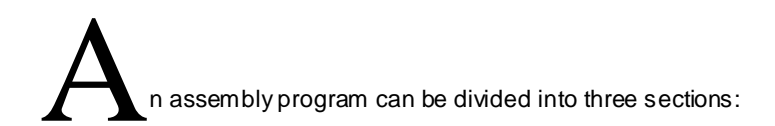

- The **data** section
- The **bss** section
- The **text** section

## The *data* Section

The **data** section is used for declaring initialized data or constants. This data does not change at runtime. You can declare various constant values, file names or buffer size etc. in this section.

The syntax for declaring data section is:

section .data

## The *bss* Section

The **bss** section is used for declaring variables. The syntax for declaring bss section is:

section .bss

## The *text* section

The **text** section is used for keeping the actual code. This section must begin with the declaration**global main**, which tells the kemel where the program execution begins.

The syntax for declaring text section is:

```
section .text 
   global main
main:
```
## Comments

Assembly language comment begins with a semicolon (;). It may contain any printable character including blank. It can appear on a line by itself, like:

```
BILAL AHMED SHAIK
8143786956
```
; This program displays a message on screen

or, on the same line along with an instruction, like:

add eax , ebx ; adds ebx to eax

### Assembly Language Statements

Assembly language programs consist of three types of statements:

- Executable instructions or instructions
- Assembler directives or pseudo-ops
- Macros

The **executable instructions** or simply **instructions** tell the processor what to do. Each instruction consists of an **operation code** (opcode). Each executable instruction generates one machine language instruction. The **assembler directives** or **pseudo-ops** tell the assembler about the various aspects of the assembly process. These are non-executable and do not generate machine language instructions.

**Macros** are basically a text substitution mechanism.

### Syntax of Assembly Language Statements

Assembly language statements are entered one statement per line. Each statement follows the following format:

[label] mnemonic [operands] [;comment]

The fields in the square brackets are optional. A basic instruction has two parts, the first one is the name of the instruction (or the mnemonic) which is to be executed, and the second are the operands or the parameters of the command.

Following are some examples of typical assembly language statements:

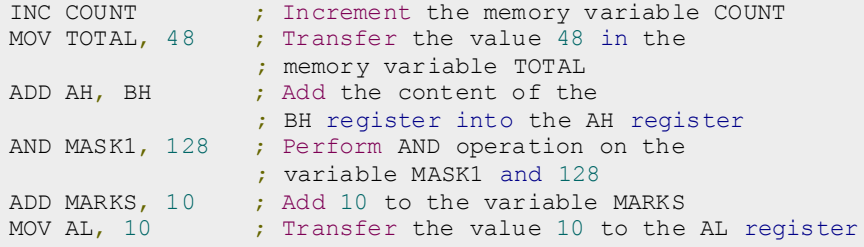

### The Hello World Program in Assembly

The following assembly language code displays the string 'Hello World' on the screen:

```
mov edx, len ; message length
   mov eax, ien mossage iengen<br>mov ecx, msg ; message to write<br>mov ebx.1 : file descriptor
    mov ebx,1 ;file descriptor (stdout)
    mov
eax,4
    int
0x80
                        ; system call number (sys write)
                        ;call kernel
section .text
   global main ; must be declared for linker (ld)
main: \qquad \qquad ;tells linker entry point
```

```
BILAL AHMED SHAIK
8143786956
```
### **Thank You for previewing this eBook**

You can read the full version of this eBook in different formats:

- > HTML (Free /Available to everyone)
- PDF / TXT (Available to V.I.P. members. Free Standard members can access up to 5 PDF/TXT eBooks per month each month)
- $\triangleright$  Epub & Mobipocket (Exclusive to V.I.P. members)

To download this full book, simply select the format you desire below

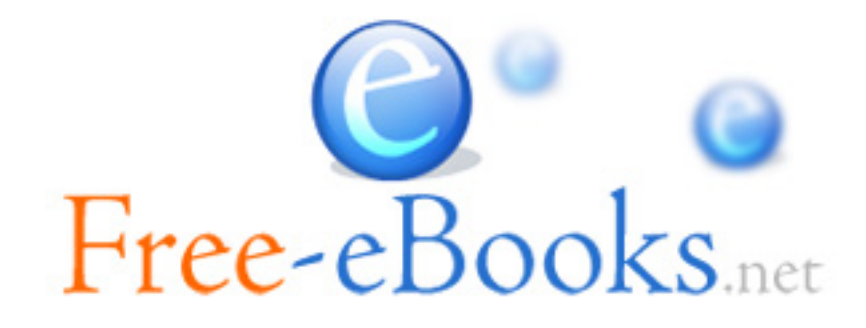